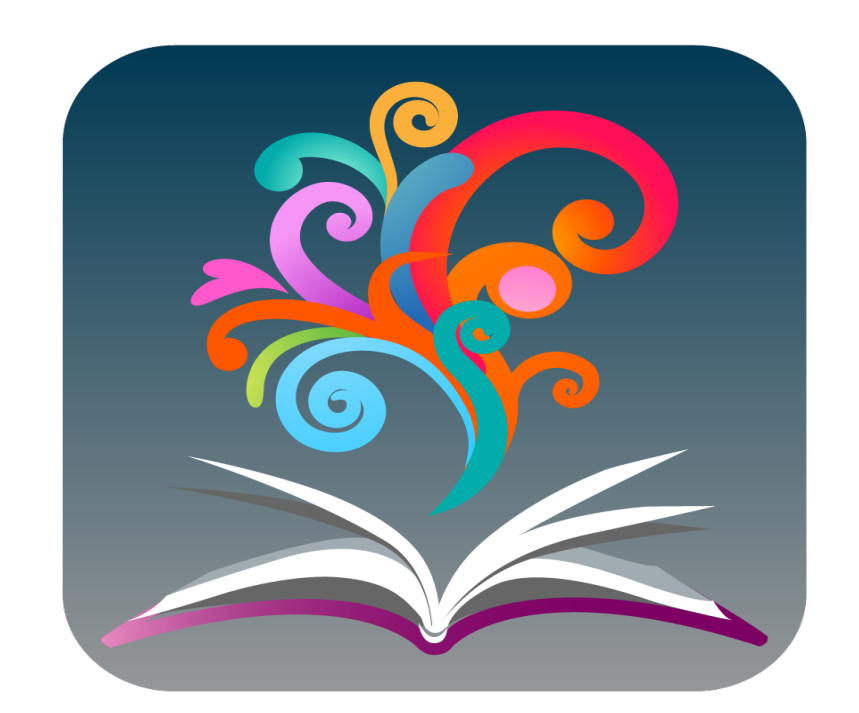

# **BrowZine:** Browse, read, and monitor scholarly journals

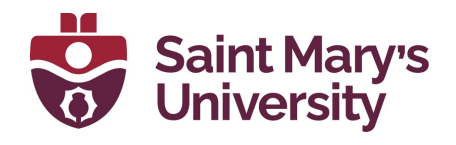

Patrick Power Library 2022

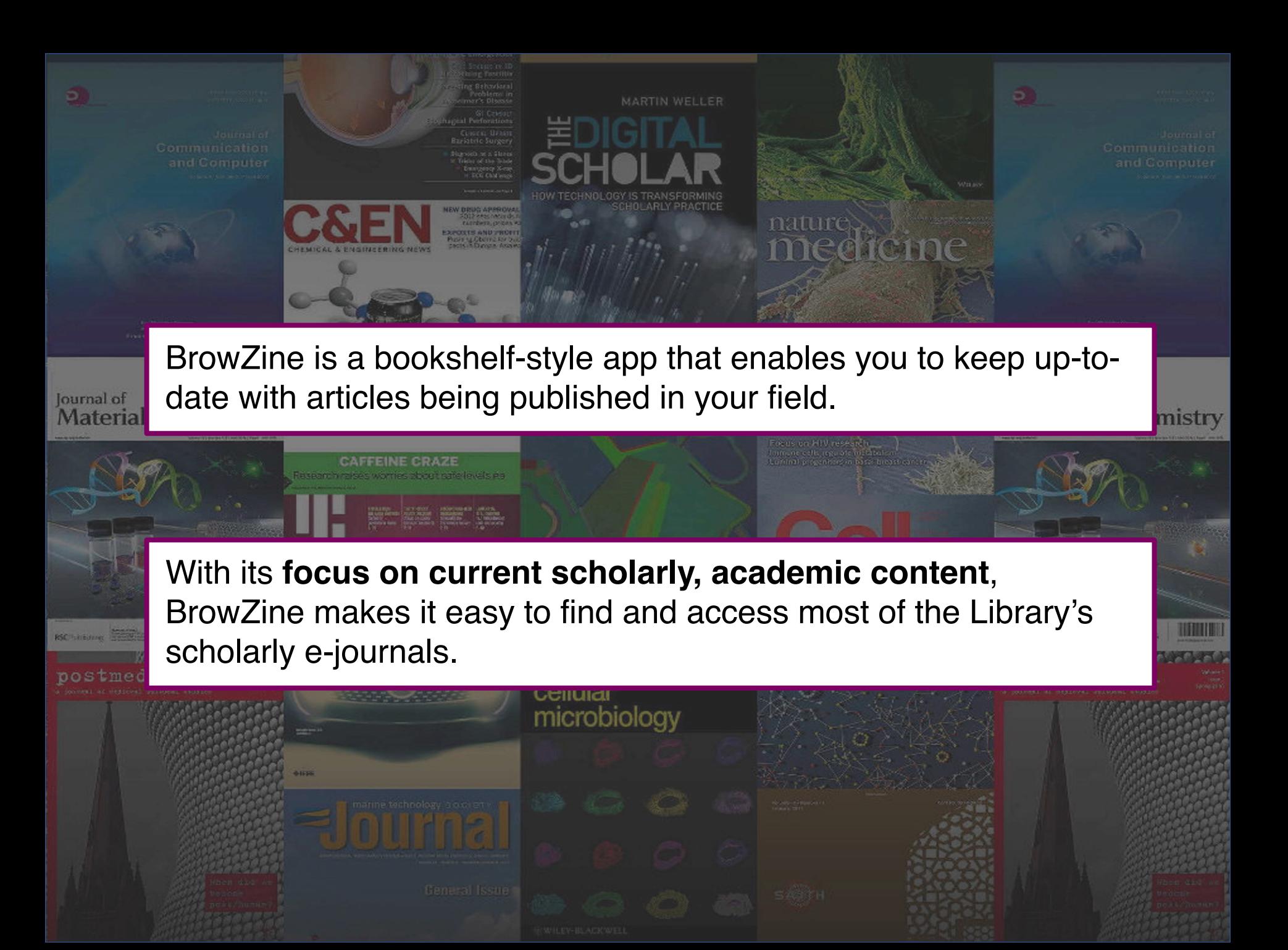

### With BrowZine, Saint Mary's students, faculty and staff can:

Journal of **Materials** 

• Discover journals at Saint Mary's by subject

- Browse and read scholarly journal articles
- Be alerted when new issues of a journal are available

emistry

- Bookmark articles for reading later
- Create a personal bookshelf of favorite journals
- Save articles to RefWorks, Zotero, Mendeley, and others

# Getting started

## Getting Started:

From a browser, click on Databases A to  $Z$  on the Library's home and select BrowZine

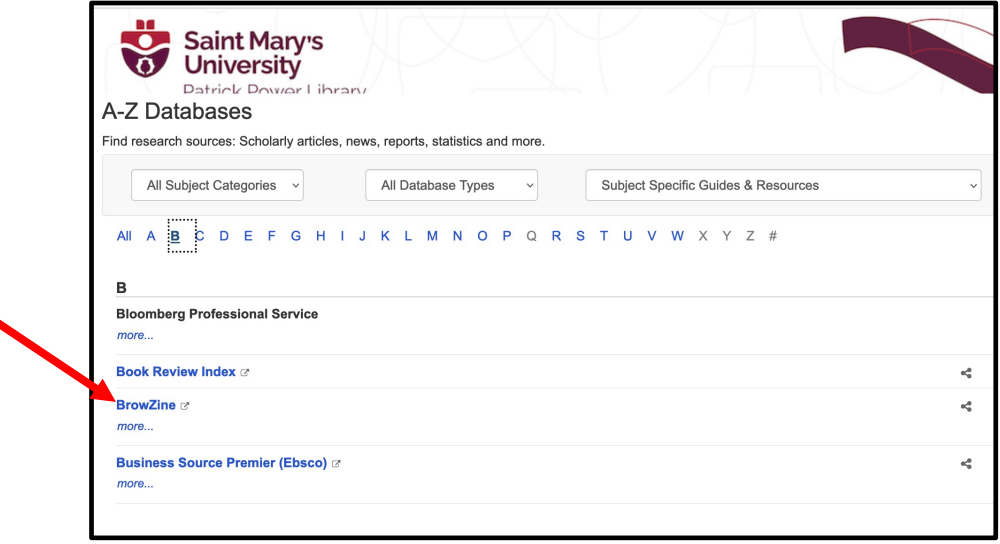

On a mobile device, download the free BrowZine app (available the App Store, Amazon, and Google Play). Select your Library: "Saint Mary's University (Halifax)" and input your s number and password.

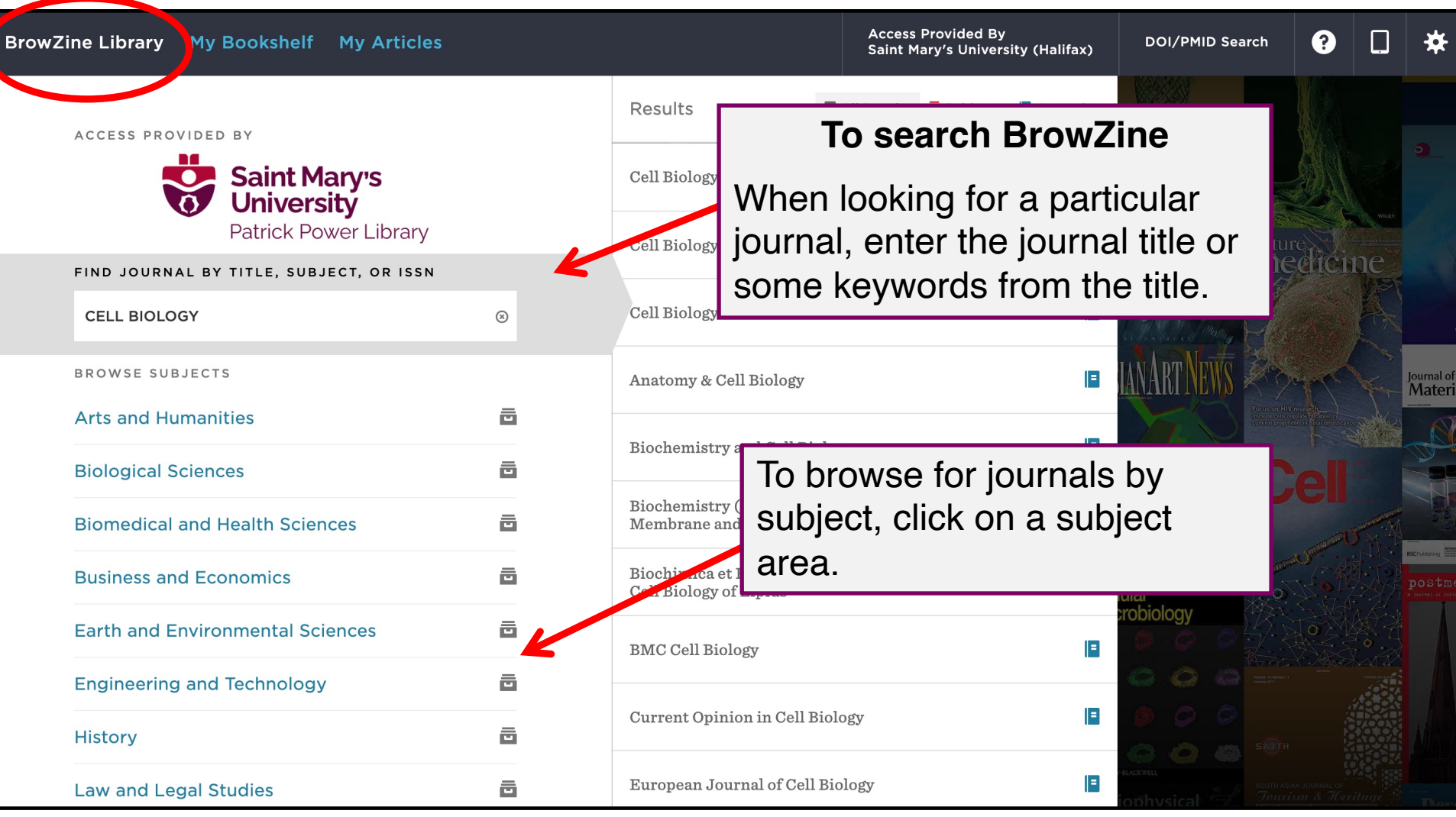

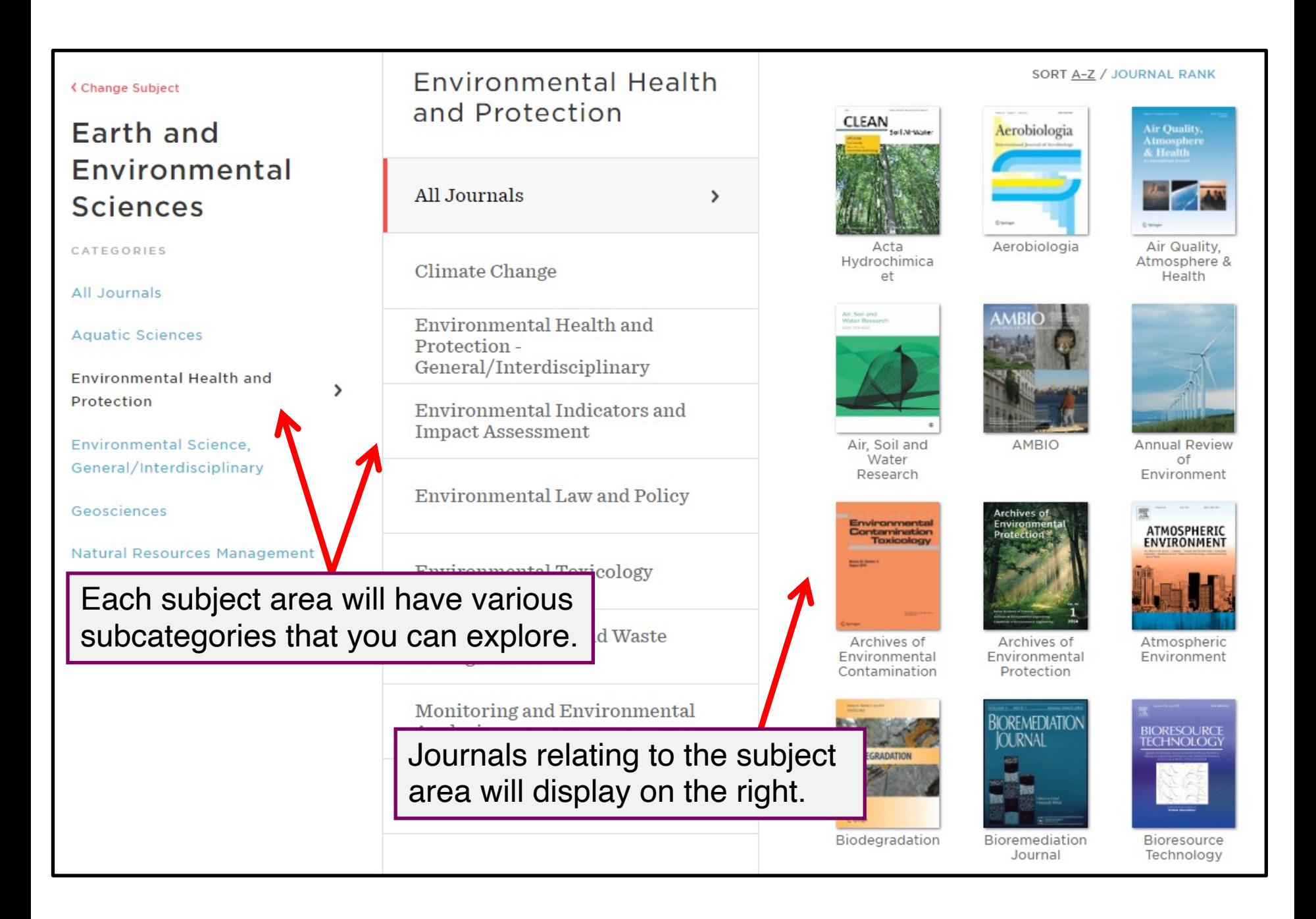

Journals are automatically sorted alphabetically by title. You can also sort them by rank to quickly view the top journals in a category.

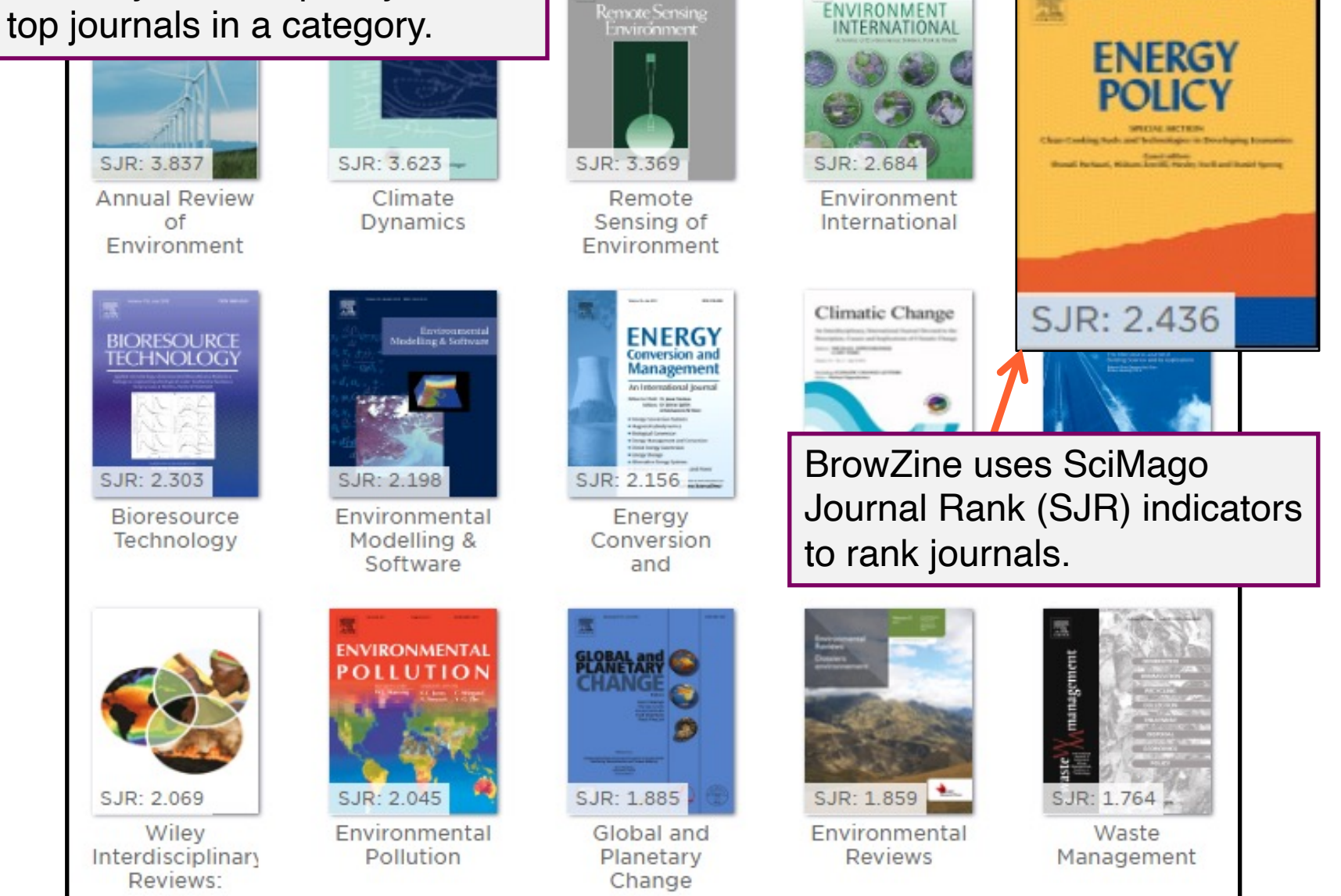

SORT A-Z / JOURNAL RANK

ENVIRONMENT

#### **BrowZine Library My Bookshelf My Articles**

![](_page_7_Picture_1.jpeg)

### **Current Opinion in Cell Biology**

**Q** ADD TO MY BOOKSHELF

JOURNAL ISSUES

![](_page_7_Figure_5.jpeg)

2022 Vol. 77

【人】

### sair When you see a journal you want, click on it. This will display the **table of contents**  for the latest issue.

#### Biomolecular condensates in epithelial junctions

p. 102089 - Sun, Daxiao; LuValle-Burke, Isabel; Pombo-García, Karina; Honigmann, Alf

Reading oscillatory instructions: How cells achieve time-dependent responses to oscillating transcription factors

p. 102099 - Venkatachalam, Veena; Jambhekar, Ashwini; Lahav, Galit

![](_page_7_Picture_14.jpeg)

Encoding and decoding NF-xB nuclear dynamics

![](_page_7_Figure_16.jpeg)

Click on an article to view its full text.

If **off-campus** you will be prompted to log-in with your S # and password the first time you select an article to view.

Sperm-specific proteins: new implications for diagnostic development and cand-

p. 102104 - O'Donnell, Liza; Smith, Lee B.; Rebourcet, Diane

![](_page_8_Picture_0.jpeg)

**My Bookshelf** is a great way to stay up to date with journals in your field. Check back often to see new issues.

![](_page_9_Picture_1.jpeg)

BrowZine also allows you to save articles. You will need to log in to your BrowZine account to save articles.

To get started, find an article that you want to save and click the "expand" arrow to the right of the article.

Extreme Weather Event Triggers Cascade Towards Extreme Turbidity in a Clear-vater Lake

pp. 1407-1420 - Kasprzak, Peter; Shatwell, Tom; Gessner, Mark O....

![](_page_10_Figure_4.jpeg)

![](_page_11_Figure_0.jpeg)

Currently, you can save a maximum of 500 articles in My Articles!

Journal of Material

hemistry

While most of the Library's scholarly journals are viewable within BrowZine, some publications are outside the scope of BrowZine. For example:

- Non-scholarly publications (e.g., popular magazines, trade journals, newspapers)
- Older issues of journals (e.g., pre-2005)
- Journals that have gone out-of-print

To view any of these, you will need to find them via the journals search in the Library catalogue.

You will be notified when a publication is outside of BrowZine.

![](_page_13_Picture_10.jpeg)

If what you are looking for isn't in BrowZine, you can always use the Jounals A to Z list in the Library catalogue to find and access journals

![](_page_14_Picture_15.jpeg)

# End slide

![](_page_15_Picture_1.jpeg)

BrowZine is produced by Third Iron

Third Iron has a quick video about BrowZine you can watch.

For more information, consult the **BrowZine knowledge base** 

Or, contact Library Research Help for assistance: https://www.smu.ca/academics/research-help.html

![](_page_15_Picture_6.jpeg)